# **PELATIHAN GOOGLE FORM SEBAGAI MEDIA PEMBELAJARAN JARAK JAUH**

Burhanuddin Damanik<sup>1)</sup>, Dini M Hutagalung<sup>2)</sup>, Salomo Sijabat<sup>3)</sup>

1,2) Prodi Sistem Informasi, Fakultas Sains, Teknologi dan Informasi Universitas Sari Mutiara Indonesia

3) Prodi Teknik Elektro Medis, Fakultas Sains, Teknologi dan Informasi Universitas Sari Mutiara Indonesia

Email : [damanikus@yahoo.com](mailto:damanikus@yahoo.com) , [mhdini@gmail.com](mailto:mhdini@gmail.com) , [slm.jabat@gmail.com](mailto:slm.jabat@gmail.com)

### ABSTRAK

SMK Swasta Masehi merupakan Sekolah Menengah Kejuruan yang terletak di Sibolangit Kabupaten Deliserdang Propinsi Sumatera Utara. Dengan keluarnya kebijakan pemerintah untuk belajar, bekerja dan beribadah di rumah, maka mau tidak mau guru dan siswa harus memanfaatkan teknologi informasi dan komunikasi untuk melaksanakan kegiatan pembelajaran di rumah. Namun permasalahannya apakah semua guru dan siswa di negara kita ini mampu menggunakan aplikasi – aplikasi tersebut? Salah satu cara untuk memberikan solusi maka Program Studi Sistem Informasi Universitas Sari Mutiara Indonesia Medan mengadakan pengabdian masyarakat bagi guru di SMK Swasta Masehi untuk pelatihan pemanfaatan Google Form dalam pembelajaran jarak jauh. Dimana google form merupakan aplikasi google bebas bayar yang fungsi utamanya untuk membuat formulir baik untuk pengumpulan informasi maupun kuis secara online. Kegiatan ini dilaksanakan pada bulan Nopember 2020 berlokasi di SMK Swasta Masehi Sibolangit. Hasil dari kegiatan ini untuk menambah pengetahuan pemanfaatan googleform dalam pembelajaran jarak jauh.

**Kata Kunci :** Pelatihan, *Googleform,* Pembelajaran Jarah Jauh.

### ABSTRACT

Masehi Private Vocational High School is a Vocational High School located in Sibolangit, Deliserdang Regency, North Sumatra Province. With the issuance of government policies to study, work and worship at home, it is inevitable that teachers and students must take advantage of information and communication technology to carry out learning activities at home. But the problem is, are all teachers and students in our country able to use these applications? One way to provide a solution is the Sari Mutiara Indonesia Medan University Information System Study Program held community service for teachers at Private Vocational High Schools for training on the use of Google Form in distance learning. Where google form is a free google application whose main function is to create forms both for information gathering and online quizzes. This activity was carried out in November 2020, located at the Private SMK Sibolangit. The results of this activity are to increase knowledge of the use of googleform in distance learning.

**Keywords :** Training, Googleform, Long Distance Learning.

### PENDAHULUAN

Dengan keluarnya kebijakan pemerintah untuk belajar, bekerja dan beribadah di rumah, maka mau tidak mau guru dan siswa harus memanfaatkan teknologi informasi dan komunikasi untuk melaksanakan kegiatan pembelajaran di rumah. Banyak aplikasi pembelajaran online yang siap digunakan secara gratis oleh guru dan siswa dalam pembelajaran jarak jauh. Oleh karena itu

diperlukan media yang mudah digunakan oleh siswa dan guru. Salah satu aplikasi tersebut adalah Google form yang merupakan aplikasi google bebas bayar yang fungsi utamanya untuk membuat formulir baik untuk pengumpulan informasi maupun kuis secara online. Google form inilah salah satu alat yang mudah digunakan bahkan bagi para pemula sekalipun karena tidak menggunakan koding untuk pembuatannya. Google form juga dapat dikolabosarikan dengan situs atau media lain contohnya: google docs, google drive, youtube, sebagai media pembelajaran jarah jauh.

Dalam membuat sebuah media pembelajaran berbasis google form dilakukan langkah – langkah sebagai berikut :

### **1. Mempunyai akun gmail**

Gmail adalah kependekan dari Google Mail. Gmail atau Google Mail adalah layanan email berbasis web yang disediakan oleh Google secara gratis.

### **2. Masuk ke google form**

Langkah berikutnya setelah masuk kedalam akun google maka masuk ke dalam menu google form melalui pilihan menu yang ada di pojok kanan atas.

Setelah muncul menu seperti gambar di atas, silahkan di klik gambar tambah (kosong) untuk membuat form baru.

# **3. Membuat google form**

Langkah berikutnya adalah masuk kedalam Google formulir dan mengisi pertanyaan atau data yang dibutuhkan seperti gambar berikut ini :

- Isi kolom judul formulir pada "formulir tanpa judul" . Kemudian deskripsikan form yang dibuat pada deskripsi formulir.
- Tuliskan pertanyaan pada pertanyaan tanpa judul, Pilihan jawaban bisa disesuaikan dengan keinginan informasi yang akan di ambil. Jenis pertanyaan standar Google Formulir adalah pilihan ganda. Karena itu, untuk menanyakan nama, alamat nomer telpon dan pertanyaan lain silahkan ubah jenis pertanyaannya ke jawaban singkat dan dapat juga berupa paragraf, untuk pertanyaan pilihan seperti jenis kelamin, agama dan spertanyaan pilihan lainnya bisa menggunakan pilihan ganda, kotak centang, dan drop down. Sedangkan dokumen atau gambar dapat menggunakan menu pilihan upload file dan skala linier biasanya digunakan untuk menenemukan jawaban yang mempunyai skala likert. Anda dapat mengaktifkan tombol wajib diisi dengan menggesernya ke kanan. Hasilnya peserta tidak akan bisa mengirimkan hasil tanggapannya apabila mengosongkan pertanyaanya yang harus di isi.
- Untuk melengkapi informasi dapat juga ditambahkan tautan seperti presentasi, pdf, spreadsheet, teks bacaan, gambar atau foto, video audio yang dibutuhkan.
- Untuk memudahkan dapat juga dibuat menjadi beberapa kisi kisi untuk membedakan bagian satu dengan yang lainnya.
- Formulir ini juga dapat disesuaikan gambar latarnya sesuai dengan keinginan pembuat dengan menambahkan foto atau mengganti warna latarnya.
- Adapu kegunaan formulir ini dapat disesuaikan dengan keinginan pembuat dengan merubah setelan formulir menjadi formulir umum, presntasi atau menjadi formulir kuis.

### **4. Mengirimkan google form**

Apabila formulir sudah selesai di buat, maka formulir ini akan di kirimkan kepada pengguna melalui email, tautan atau halaman HTML.

Alamat tautan inilah yang nantinya akan dikirimkan oleh guru kepada orang tua atau siswa dalam melakukan pembelajaran jarak jauh melalu media social yang ada. Media social yang sudah biasa digunakan seperti whatsapp, facebook, twiter maupun media yang lain. Berikut ini adalah contoh google form yang dikirim kepada siswa melalui media social pesan singkat whatsapp.

### **5. Mengimplementasikan google form**

Pada tahap implementasi ini, orang tua siswa, maupun siswa itu sendiri dapat membuka tautan google form yang sudah dikirimkan oleh guru melalui pesan singkat whatsapp. Berikut ini adalah contoh pembelajaran yang di berikan oleh guru kepada siswa melalu google form.

Dengan demikian siswa dapat kegiatan pembelajaran sesuai dengan instruksi yang diberikan oleh guru. Siswa dapat mengamati gambar dan mengemukakan pendapatnya. Guru dapat memberikan bahan bacaan yang menjadi sumber belajar dan siswa dapat menjawab sesuai dengan bacaan yang ada. Guru juga dapat memberikan bahan diskusi yang dapat di diskusikan oleh siswa dengan keluarga yang ada, kemudian siswa menuliskan hasil diskusi ke dalam tempat yang sudah disediakan oleh guru.

#### ANALISIS SITUASI

Setelah WHO mengumumkan bahwa Covid19 sebagai wabah pandemic global di seluruh dunia, Menteri Pendidikan dan Kebudayaan (Mendikbud) Nadiem Makarim mengajak berbagai pihak di dunia pendidikan untuk bergerak bersama menghadapi virus corona. Mendikbud Nadiem Makarim mengimbau Kepala Dinas Pendidikan Provinsi dan Kabupaten/Kota, Kepala Lembaga Layanan Pendidikan Tinggi, Pimpinan Perguruan Tinggi, Kepala Sekolah di seluruh Indonesia untuk melakukan langkah-langkah mencegah berkembangnya penyebaran COVID-19 di lingkungan satuan pendidikan. Setidaknya sudah ada 2 surat edaran dikeluarkan Kemendikbud terkait virus corona; (1) Nomor 2 Tahun 2020 tentang Pencegahan dan Penanganan Covid-19 di lingkungan Kemendikbud dan (2) Surat Edaran Nomor 3 Tahun 2020 tentang Pencegahan Covid-19 pada Satuan Pendidikan. Kemudian karena perkembangan wabah virus covid19 yang semakin menyebar, maka Mendikbud Nadiem Makarim mengeluarkan surat edaran tentang pembelajaran daring di satuan pendidikan dan bekerja di rumah bagi pegawai sebagai upaya pencegahan penyebaran virus covid19. Seiring dengan hal tersebut pembelajaran di SMK Masehi Sibolangit Kabupaten Deliserdang diselenggarakan secara daring. Salah satu yang sangat dibutuhkan dalam pembejaran daring adalah penggunaan Google Form dalam pembuatan Soal-soal dari guru kepada siswa sebagai media pembelajaran jarak jauh.

Fakultas Sains, Teknologi dan Informasi Universitas Sari Mutiara Indonesia dalam melaksanakan darma yang ketiga yaitu pengabdian kepada masyarakat dengan melaksanakan pelatihan kepada guru di SMK Masehi Sibolangit Kabupaten Deliserdang. Materi yang diberikan adalah pelatihan pelatihan google form sebagai media pembelajaran jarak jauh. Kegiatan pengabdian kepada masyarkaat (PKM) terdapat pada Gambar dibawah ini.

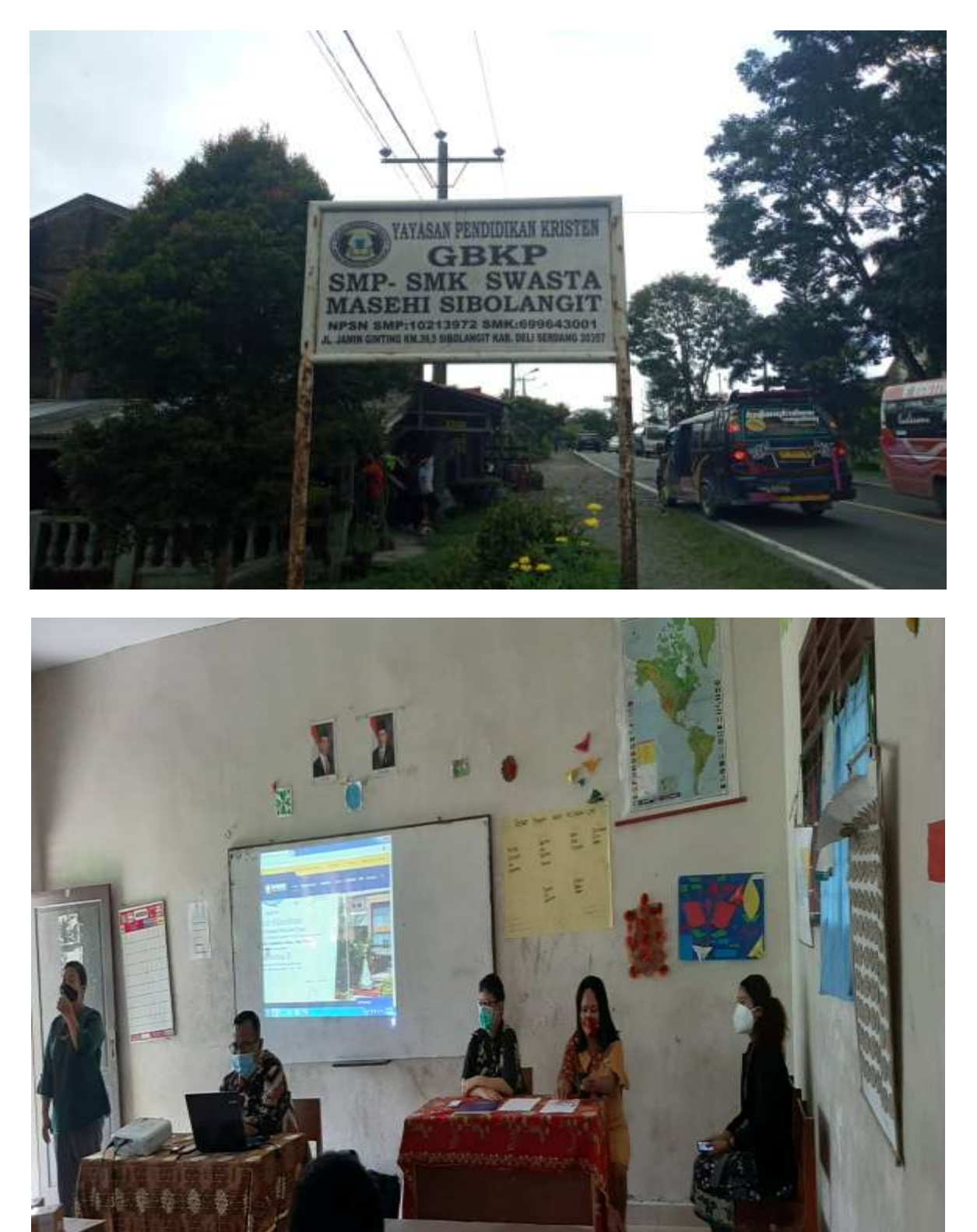

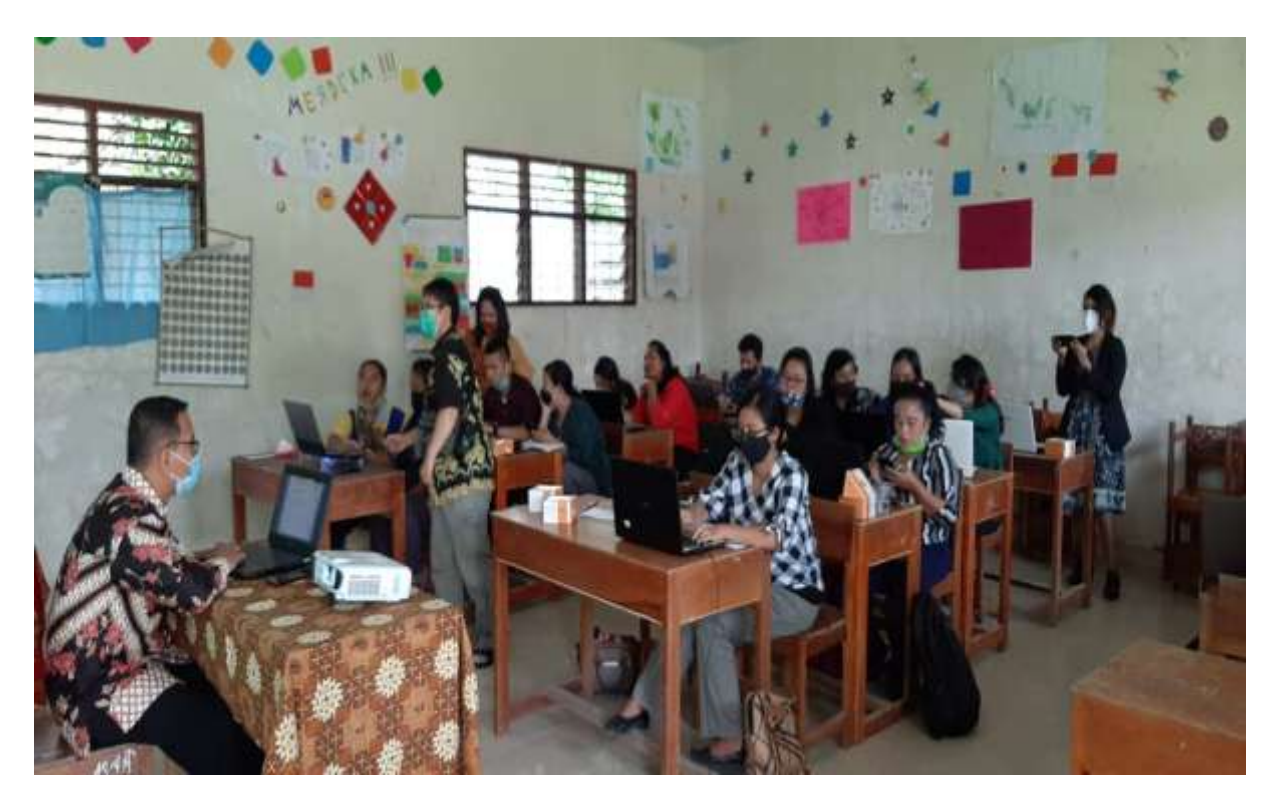

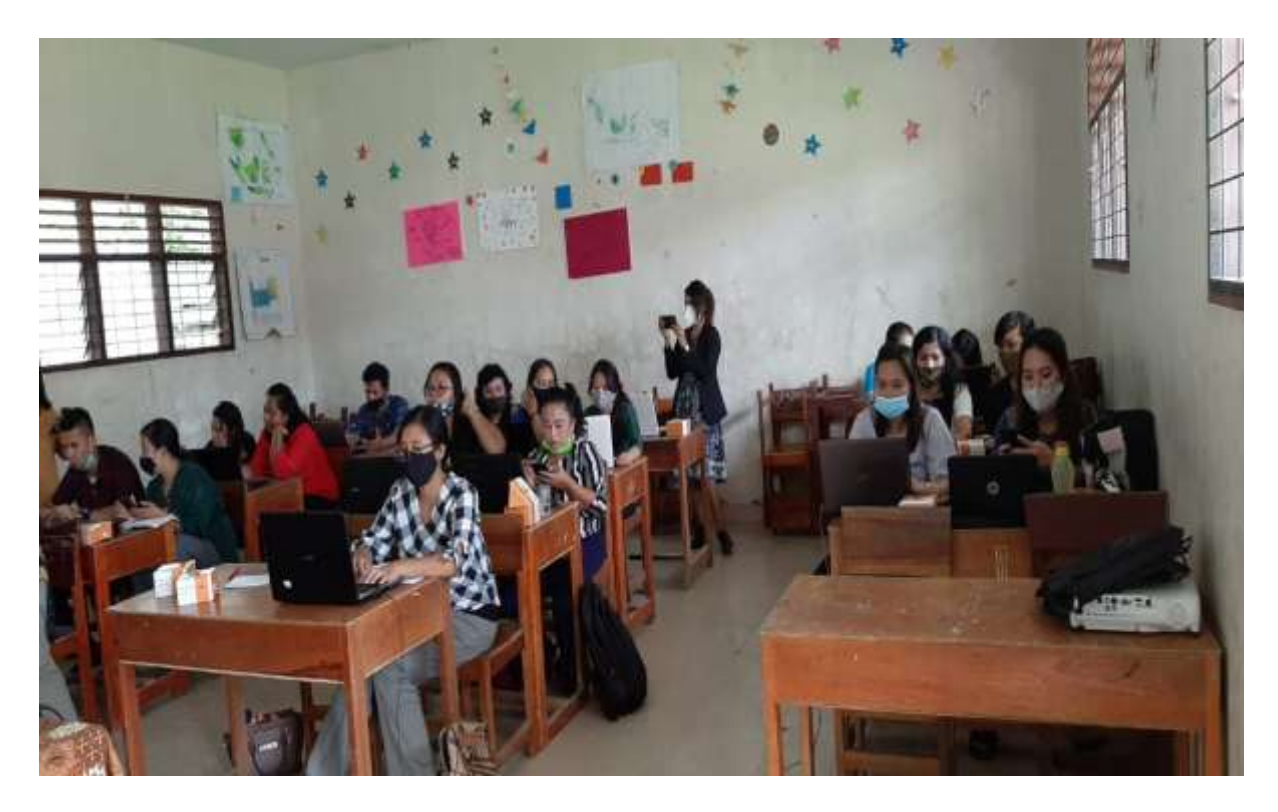

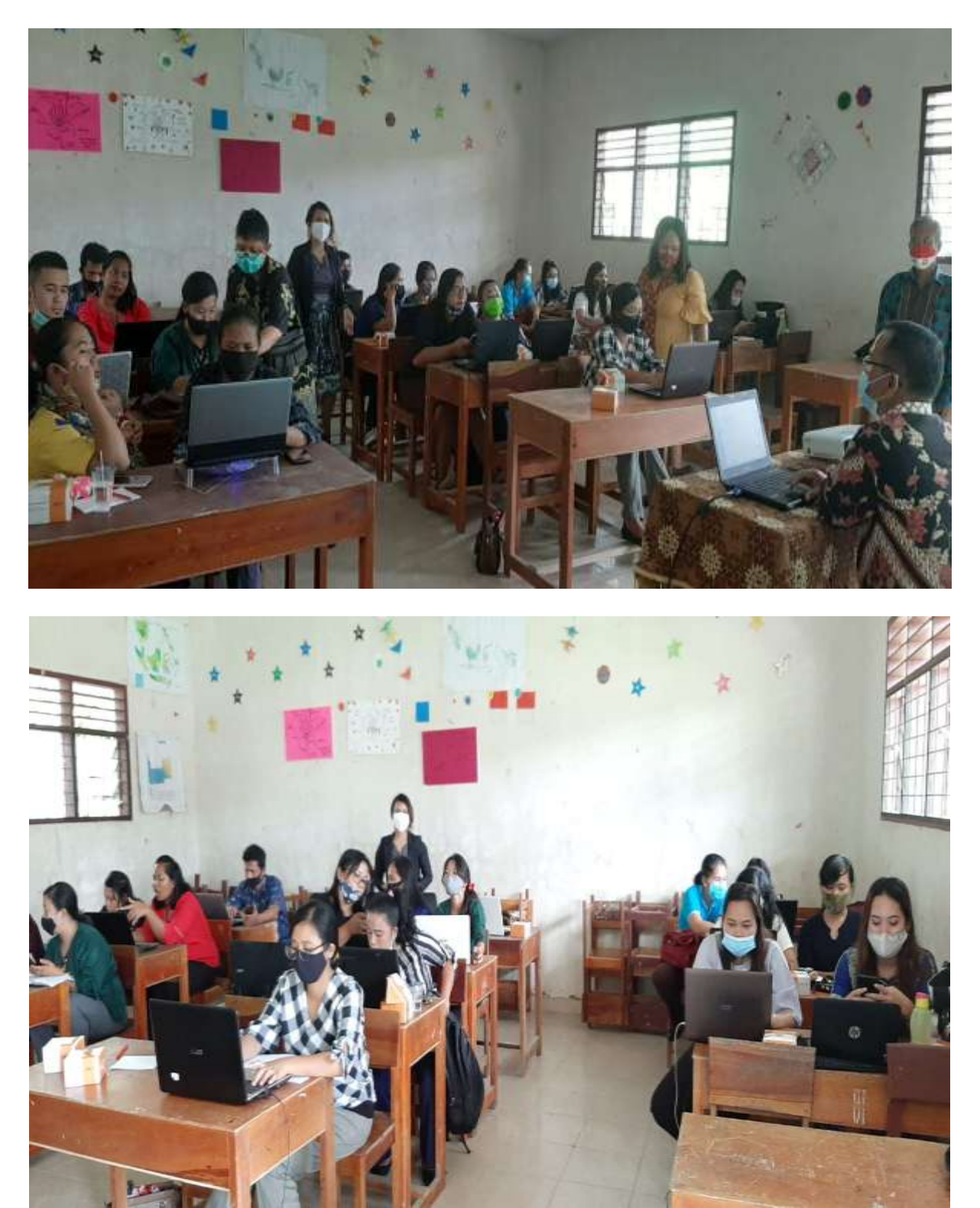

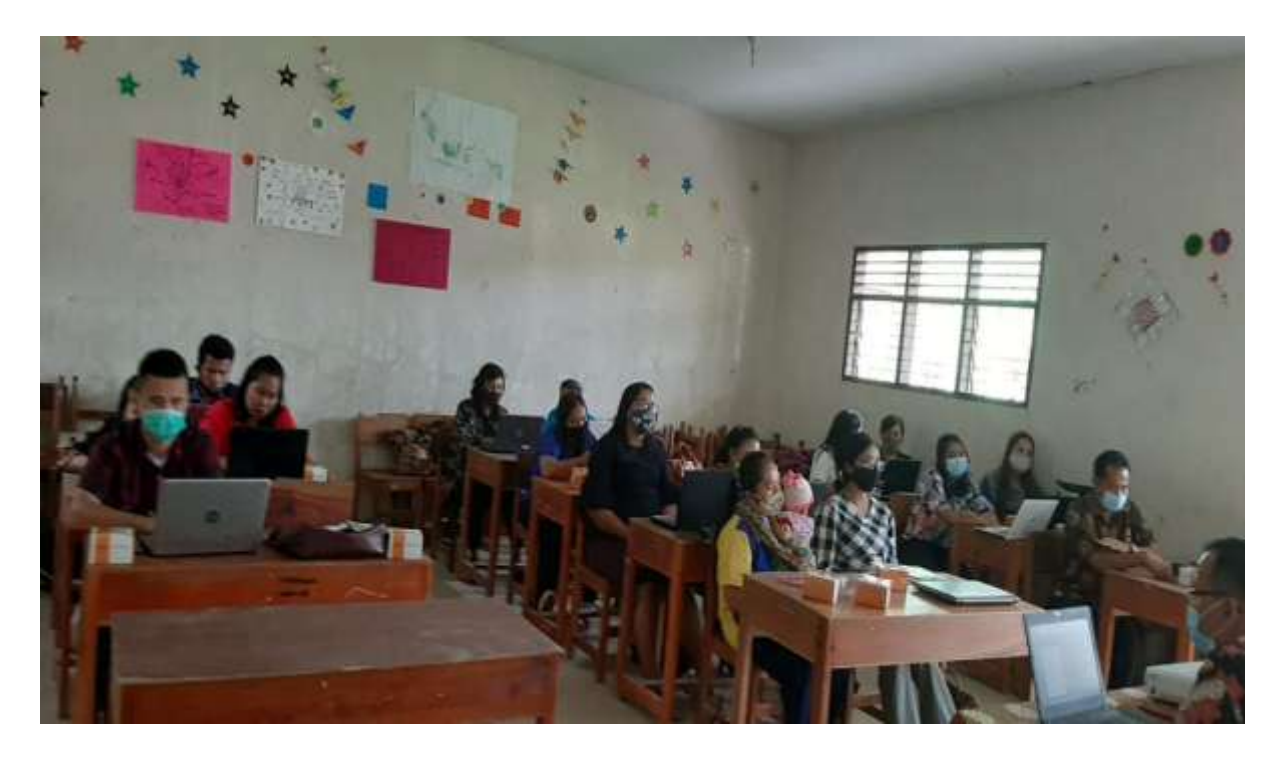

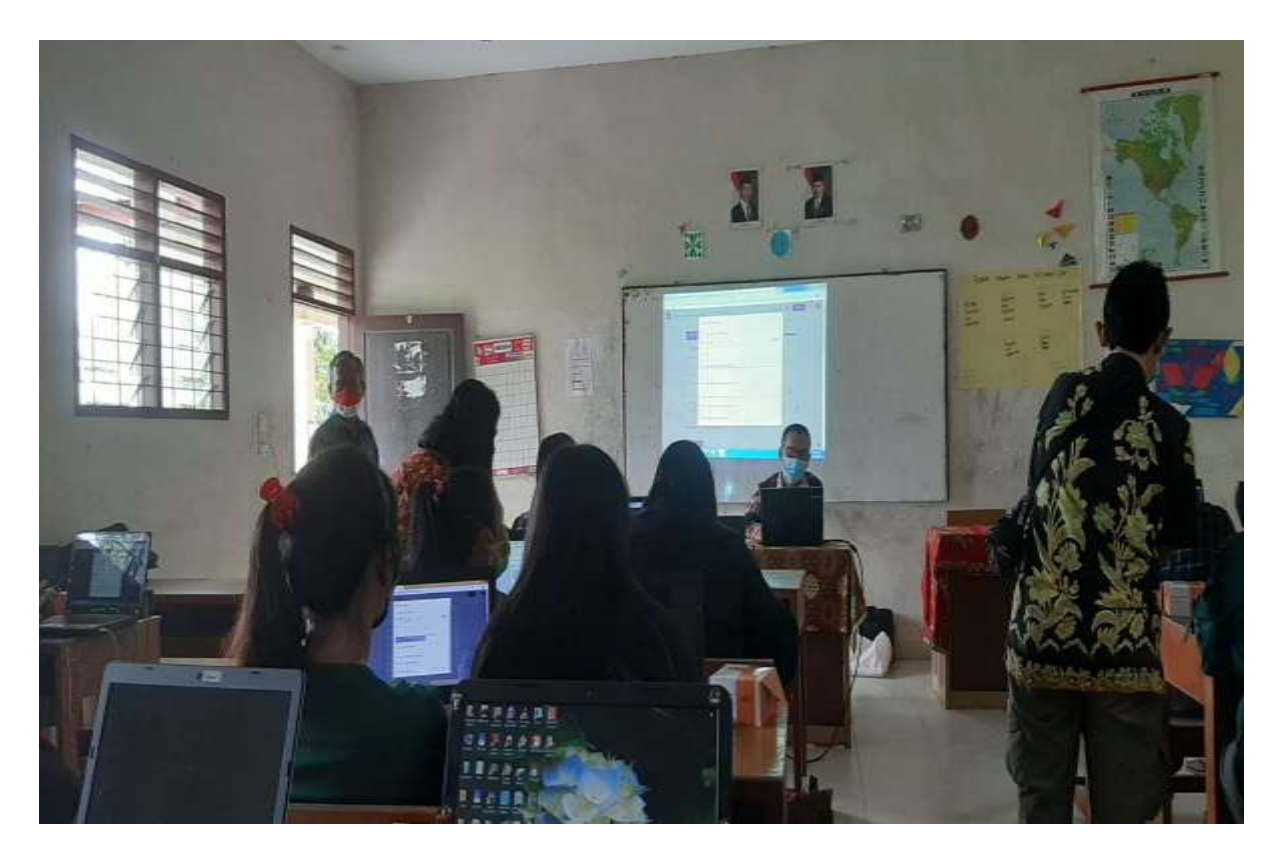

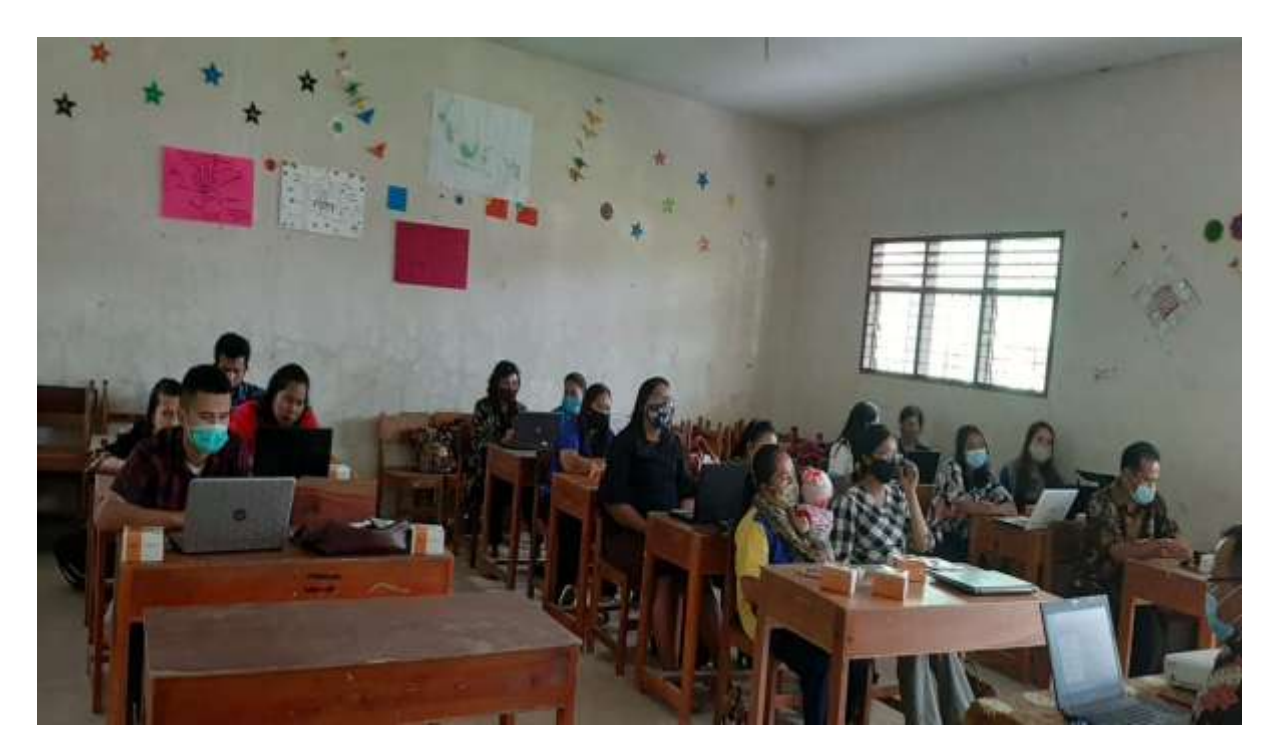

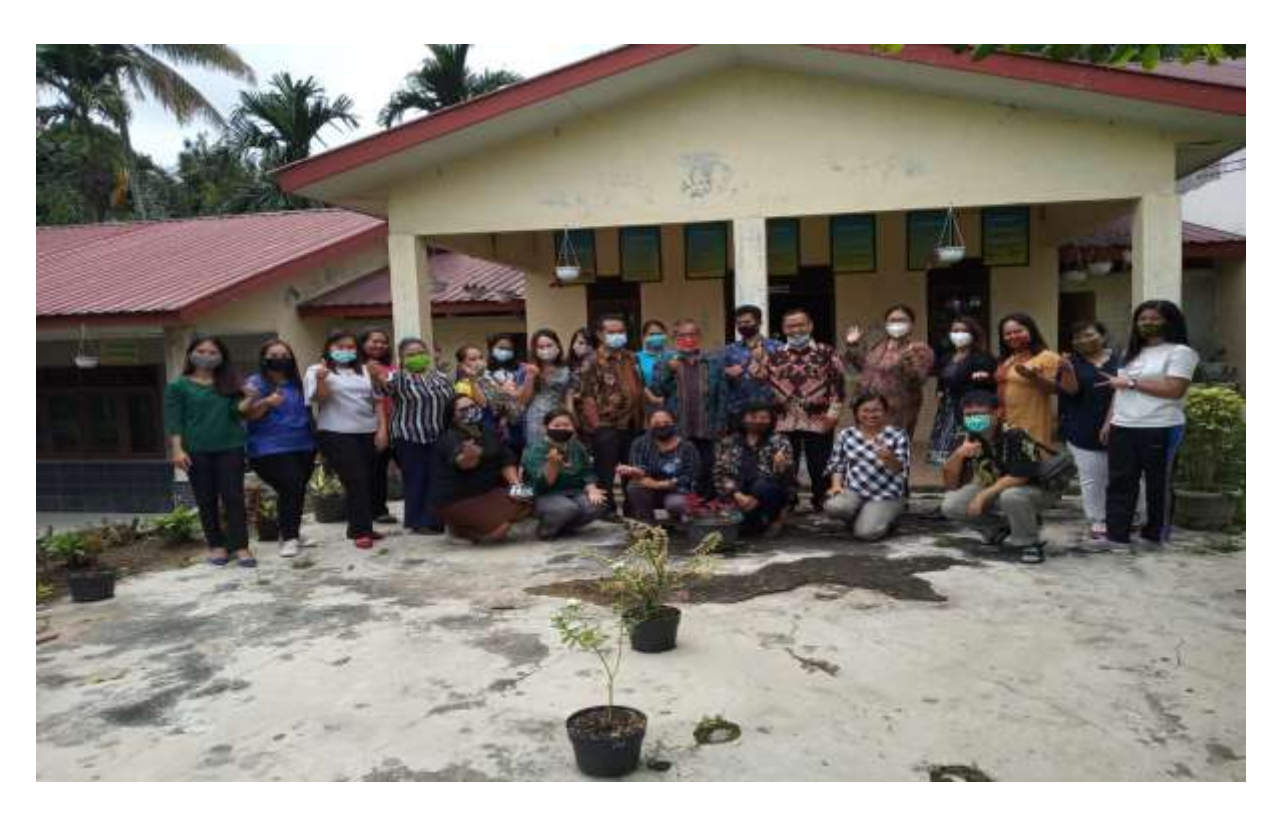

Gambar : Pelatihan

# METODE PELAKSANAAN

Pelaksanaan kegiatan ini adalah dosen tetap di Fakultas Sains, Teknologi dan Informasi Univesitas Sari Mutiara Indonesia Medan. Kegiatan yang dilaksanakan adalah Pelatihan bagi guru di SMK Masehi Sibolangit. Pelaksanaan kegiatan ini dilaksanakan pada tanggal : 20 Noopember 2020 dilatih oleh 3 orang narasumber dan 3 orang mahasiswa.

# HASIL KEGIATAN

Setelah melaksanakan pelatihan bagi guru di SMK Masehi Sibolangit Kabupaten Deliserdang, peserta telah mendapat pembelajaran dalam bentuk workshop dalam beberapa bidang antara lain :

- 1. Untuk memberikan informasi dan mempraktekkan cara pembuatan Google Form dalam sebagai media pembelajaran jarak jauh
- 2. Para Guru di SMK Masehi Sibolangit mampu mengaplikasikan Google Form dalam membuat soal dalam berbagai bentuk.

### PEMBAHASAN

Hasil kegiatan pelatihan penggunaan Google Form sebagai media evaluasi pembelajaran pada guru SMK Masehi Sibolangit terlaksana sesuai dengan rencana jadwal yang telah disusun dan hasil kegiatan tersebut dapat dijabarkan sebagai berikut : Presentasi diikuti oleh dosen-dosen Fakultas Sains Teknologi dan Informasi Universitas Sari Mutiara Indonesia Medan sebanyak 3 orang dosen. Kegiatan ini dibagi kepada dua sesi, sesi pertama dilaksanakan dengan teknik presentasi tentang:

- 1) Fungsi dan manfaat Google Form untuk kegiatan pendidikan,
- 2) Komponen dan alat-alat yang yang diperlukan dalam pembuatan kuis ataupun kuesioner, dan
- 3) Prinsip-prinsip pembuatan kuis dan kuisioner.

Sedangkan sesi kedua adalah praktik langsung membuat kuis dan kuisioner online meggunakan *Google Form*, teknik meyimpannya dalam *Google Drive,* teknik membagikan ataupun menyebarkan kuis ataupun survei online melalui e-mail, media sosial, cara mamasangnya di halaman website atau blog pribadi, cara mengunduhnya ke komputer dengan format Ms. Excel. Adapun beberapa pertanyaan yang dilontarkan peserta saat kegiatan berlangsung adalah:

- a. Bagaiaman cara mengedit nilai peserta didik?
- b. Bagaimana cara menambahkan gambar ke dalam kuis?
- c. Bagaimana cara mengunggah kuis ke dalam halaman blog atau website?

Semua pertanyaan tersebut dapat dijelaskan dan langsung dipraktekkan dengan baik secara klasikal dan individu sehingga semua peserta merasa puas dengan pelatihaan yang telah diberikan. Selama kegiatan, peserta pelatihan tampak aktif dan sangat tertarik untuk mencoba membuat media media penilaian atau kuis online menggunakan Google Form. Karena aplikasi ini memiliki tampilan sederhana dan sangat bermanfaat untuk memberikan penugasan dan kuis secara online kepada peserta didik.

### SIMPULAN

- 1. Setelah melaksanakan pelatihan ini para guru dapat mengikuti dengan baik dan telah mampu untuk memakai Google Form dengan mamakai Laptop dan Handpone untuk membuat soal ujian dalam berbagai bentuk sebagai media pembelajaran jarak jauh.
- 2. Peserta dalam kegiatan pengabdian ini sudah memahami dan mempraktikkan cara membuat media evaluasi pembelajaran online menggunakan aplikasi Google Form yang dibuktikan dengan hasil produk kuis online yang dibuat langsung oleh peserta pelatihan.

### UCAPAN TERIMAKASIH

Kami dari tim pengabdian kepada masyarakat (PKM) mengucapkan terima kasih kepada Bapak Drs. Dartin Tarigan, M.Pd sebagai kepala sekolah di SMK Masehi Sibolangit Kabupaten

Deliserdang sudah memberikan waktu dan kesempatan kepada kami untuk melakukan salah satu Tridarma di Perguruan Tinggi.

DAFTAR PUSTAKA

- Asmani, Jamal Ma'mur. 2011. *Tips Efektif pemanfaatan Teknologi Informasi dan Komunikasi dalam Dunia Pendidikan.* Jogjakarta: DIVA Press.
- Asyhar, Rayandra. 2011. *Kreatif Mengembangkan Media Pembelajaran.* Jakarta: Gaung Persada Press.
- Sutjiono, Thomas Wibowo Agung, 2005, *Pendayagunaan Media Pembelajaran*, (Jurnal Pendidikan Penabur - No.04 / Th.IV / Juli 2005.
- <http://habibganetmeml.blogspot.com/2018/05/pemanfaatan-google-form-dalam.html>
- [https://www.liputan6.com/news/read/4199754/kemendikbud-keluarkan-2-surat-edaran](http://www.liputan6.com/news/read/4199754/kemendikbud-keluarkan-2-surat-edaran-)pencegahan-virus-corona-ini-isinya